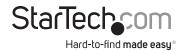

# PCIe 2.0 to 4 PCIe Slots Expansion Chassis - USB Type-C

# **Product Diagram (4PCIE-PCIE-ENCLOSURE)**

**Expansion Chassis** 

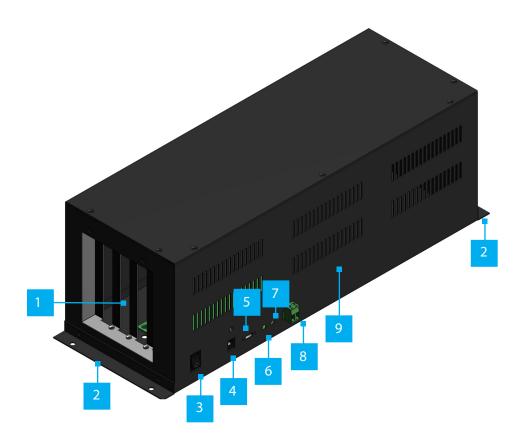

|   | Port/LED/<br>Connector      | Function                                                                                                    |
|---|-----------------------------|----------------------------------------------------------------------------------------------------|
| 1 | PCIe Expansion<br>Slots     | <ul> <li>Install up to Four PCle cards</li> <li>PCle version 2.0 x1 slots</li> <li>5 Gbps downstream</li> <li>Full length cards supported</li> </ul>                                                                                                    |
| 2 | Mounting<br>Brackets        | <ul> <li>(Optional) Allows for a permanent installation of the Expansion Chassis to a flat and stable surface</li> <li>Mounting Holes at the Front and Back of the Expansion Chassis secure the Mounting Brackets</li> </ul>                                                                                                    |
| 3 | On/Off Switch               | <ul> <li>Turns the Expansion Chassis On or Off</li> <li>The correct sequence to power the device:         <ul> <li>Power on: Power On the Expansion Chassis first, then the Host Computer</li> <li>Power off: Power Off the Host Computer first, then the Expansion Chassis</li> </ul> </li> </ul>                                                              |
| 4 | DC Power Port               | <ul> <li>Connect the Expansion Chassis to a Power Source using the included Power Adapter</li> <li>Recommended 12 V and 3 A. Supports 12 to 24 V input</li> </ul>                                                                                                    |
| 5 | USB Type-C<br>Connector     | <ul> <li>Used to connect the Expansion Chassis to a Host Computer</li> <li>If the USB Type-C Cable is disconnected during use, the Host Computer must be restarted to reestablish the connection</li> <li>For a secure and correct cable connection, threaded holes around the USB Type-C Connector allow to Screwlock the included USB Type-C Cable</li> </ul> |
| 6 | USB Type-C LED<br>Indicator | <ul> <li>Indicates if the included USB Type-C-Cable is on the correct orientation. The cable is not reversible</li> <li>Solid Green = Correct orientation</li> </ul>                                                                                                    |
| 7 | Power LED<br>Indicator      | <ul> <li>Indicates if the On/Off Switch is turned On or Off</li> <li>Solid Red = On</li> <li>Off = Off</li> </ul>                                                                                                    |
| 8 | Terminal Block<br>Connector | <ul> <li>Connect the Expansion Chassis to a DC Power Source</li> <li>Recommended 12 V and 3 A. Supports 12 to 24 V input</li> </ul>                                                                                                    |
| 9 | Metal Cover                 | Remove the Metal Cover to install the PCIe cards                                                                                                    |

\*Product may vary from image

## **PCIE Host Adapter Card**

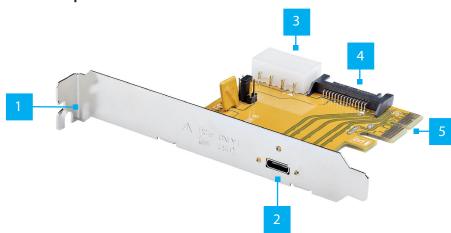

|   | Port/LED/<br>Connector  | Function                                                                                                    |  |
|---|-------------------------|----------------------------------------------------------------------------------------------------|--|
| 1 | Bracket                 | Secures the card to the Computer Case. The Full height Bracket comes pre-installed                                                                                                    |  |
| 2 | USB Type-C<br>Connector | <ul> <li>Used to connect the PCIE Host Card to the Expansion Chassis</li> <li>For a secure and correct cable connection, threaded holes around the USB Type-C Connector allow to Screwlock the included USB Type-C Cable</li> </ul> |  |
| 3 | LP4 Power<br>Connector  | Optional: connect the Host Computer Power Supply                                                                                                    |  |
| 4 | SATA Power<br>Connector | Optional: connect the Host Computer Power Supply                                                                                                    |  |
| 5 | PCle x2<br>Connector    | Insert into a PCI Express Slot                                                                                                    |  |

# **Package Contents**

- PCle to PCle Expansion Chassis x 1
- PCIe Host Adapter Card
- 6ft (1.8m) USB Type-C to C Male to Male Cable x 1
- · Low-Profile Bracket x 1
- Power Adapter x 1
- Terminal Block Connector x 1
- Mounting Brackets x 2
- Mounting Brackets Screws x 4
- Quick-Start Guide x 1

# Requirements

For the latest requirements, please visit www.startech.com/4PCIE-PCIE-ENCLOSURE

- Computer with an available PCI Express slot (x2, x4, x8, or x16)
- Phillips head screwdriver

### Installation

### **WARNING!**

**Static electricity** can severely damage the PCle card(s) ensure that you are adequately grounded before you open your computer case or touch the PCle card(s). You should wear an anti-static strap or use an anti-static mat when installing any computer component. If an anti-static strap isn't available, discharge any built-up static electricity by touching a large grounded metal surface for several seconds. Only handle the PCle card(s) by the edges and don't touch the golden connectors.

## Install the PCIe Host Adapter Card

- 1. Turn **Off** the **Computer** and any **Peripheral Devices** that are connected to it (for example, **Printers**, **External Hard Drives**, etc.).
- 2. Unplug the **Power Cable** from the back of the **Computer**.
- 3. Disconnect any **Peripheral Devices** that are connected to the **Computer**.
- 4. Remove the **Cover** from the **Computer Case**. Consult the documentation that came with the **Computer** for details about doing this safely.
- Locate an available PCI Express Slot and remove the corresponding Slot Cover Plate from the back of the Computer Case. Consult the documentation that came with the Computer for details about doing this safely. The PCIe Host Adapter Card works in PCI Express x2, x4, x8, or x16 Slots.
- 6. Gently insert the PCIe Host Adapter Card into the PCI Express Slot and fasten the Bracket to the back of the Computer Case.

**Note:** If you install the PCIe Host Adapter Card into a small form factor or a low-profile desktop system, it may be necessary to replace the pre-installed standard full-height bracket with the included low-profile bracket.

- 8. (Optional) Connect a **SATA Power Cable** or **LP4** from the **Host Computer Power Supply**.
- 9. Return the **Cover** onto the **Computer Case**.
- 10. Reconnect the **Power Cable** to the back of the **Computer**.
- 11. Reconnect all of the **Peripheral Devices** disconnected in **Step 1**.
- 12. Turn **On** the **Computer** and **Peripheral Devices**.

### **Install PCI Express Cards in the Expansion Chassis**

**Sharp edges!** Be mindful of the sharp edges around the Expansion Chassis when the Metal Cover is removed.

- 1. Turn **Off** the **Expansion Chassis** and unplug all cable connections.
- 2. Turn **Off** the **Host Computer**.
- Release the Metal Cover by removing the Screws (x 12) using a Phillips Head Screwdriver. There are Screws on top and the side opposite to the connectors on the Expansion Chassis.
- Locate an available PCI Express Slot on the Expansion Chassis, using a Phillips
   Head Screwdriver remove the corresponding Slot Cover Plate from the Expansion
   Chassis.
- Gently insert the PCI Express Card (s) into the PCI Express Slot and fasten the Bracket to the Expansion Chassis. The Expansion Chassis supports PCI Express Cards x1 only.
- 6. Install the **Metal Cover** back onto the **Expansion Chassis**.
- Screw-Lock the USB Type-C Cable onto the Expansion Chassis and the PCle Host Adapter Card on the Host Computer. This ensures the correct cable orientation.
- 8. Connect the **Power Adapter** or use the optional **Terminal Block Connector** to supply power. Turn **On** the **Expansion Chassis** by flipping the **On/Off Switch**.
- 9. Turn **On** the **Host Computer**.

No drivers are needed for the Expansion Chassis. Some PCI Express Cards may need drivers to finish their installation.

### **Regulatory Compliance**

#### FCC - Part 15

This equipment has been tested and found to comply with the limits for a Class B digital device, pursuant to part 15 of the FCC Rules. These limits are designed to provide reasonable protection against harmful interference in a residential installation. This equipment generates, uses and can radiate radio frequency energy and, if not installed and used in accordance with the instructions, may cause harmful interference to radio communications. However, there is no guarantee that interference will not occur in a particular installation. If this equipment does cause harmful interference to radio or television reception, which can be determined by turning the equipment off and on, the user is encouraged to try to correct the interference by one or more of the following measures:

- Connect the equipment into an outlet on a circuit different from that to which the receiver is connected.
- Consult the dealer or an experienced radio/TV technician for help

This device complies with part 15 of the FCC Rules. Operation is subject to the following two conditions:

(1) This device may not cause harmful interference, and (2) this device must accept any interference received, including interference that may cause undesired operation. Changes or modifications not expressly approved by StarTech.com could void the user's authority to operate the equipment.

#### **Industry Canada Statement**

This Class B digital apparatus complies with Canadian ICES-003.

Cet appareil numérique de la classe [B] est conforme à la norme NMB-003 du Canada.

CAN ICES-3 (B)/NMB-3(B)

This device complies with Industry Canada licence-exempt RSS standard(s). Operation is subject to the following two conditions:

(1) This device may not cause interference, and (2) This device must accept any interference, including interference that may cause undesired operation of the device.

Le présent appareil est conforme aux CNR d'Industrie Canada applicables aux appareils radio exempts de licence. L'exploitation est autorisée aux deux conditions suivantes:

(1) l'appareil ne doit pas produire de brouillage, et (2) l'utilisateur de l'appareil doit accepter tout brouillage radioélectrique subi, même si le brouillage est susceptible d'en compromettre le fonctionnement.

### **Warranty Information**

This product is backed by a two-year warranty.

For further information on product warranty terms and conditions, please refer to www.startech.com/warranty.

### (Optional) Install the Mounting Brackets

- 1. Use the Mounting Screws (x 2) and Phillips Head Screwdriver to fasten the Front Mounting Bracket on the Expansion Chassis.
- 2. Repeat **Step 1** to install the **Rear Mounting Bracket**.

### **Limitation of Liability**

In no event shall the liability of StarTech.com Ltd. and StarTech.com USA LLP (or their officers, directors, employees or agents) for any damages (whether direct or indirect, special, punitive, incidental, consequential, or otherwise), loss of profits, loss of business, or any pecuniary loss, arising out of or related to the use of the product exceed the actual price paid for the product. Some states do not allow the exclusion or limitation of incidental or consequential damages. If such laws apply, the limitations or exclusions contained in this statement may not apply to you.

### Safety Measures

• Read the entire manual and ensure the instructions are fully understood before assembling and/or using this product.

### Mesures de sécurité

 Lisez tout le manuel et assurez-vous que vous comprenez les instructions avant de commencer à assembler et utiliser ce produit.

#### 安全対策

最初に取扱説明書を最後まで読み、本製品の組み立て方をすべて理解してから組み立て作業を始めて下さい。

### Misure di sicurezza

 Leggere l'intero manuale e assicurarsi di aver compreso tutte le istruzioni prima di iniziare ad assemblare e a utilizzare questo prodotto.

### Säkerhetsåtgärder

• Läs hela manualen och se till att du förstår instruktionerna innan du börjar montera och använda produkten.

### StarTech.com Ltd.

45 Artisans Crescent London, Ontario N5V 5E9 Canada

### StarTech.com LLP

4490 South Hamilton Road Groveport, Ohio 43125 U.S.A.

### StarTech.com Ltd.

Unit B, Pinnacle 15 Gowerton Road Brackmills, Northampton NN4 7BW United Kingdom

### StarTech.com Ltd. Siriusdreef 17-27

Siriusdreef 17-27 2132 WT Hoofddorp The Netherlands

### FR: startech.com/fr DE: startech.com/de ES: startech.com/es NL: startech.com/nl IT: startech.com/it JP: startech.com/ip